**In the name of God**

## **Part 3. ILOG CPLEX**

## **3.4. CPLEX Java Applications**

#### **Spring 2010**

*Instructor: Dr. Masoud Yaghini*

**CPLEX Java Applications**

### **Outline**

- Architecture of a CPLEX Java Application
- Compiling CPLEX Java Applications
- Solving the Model
- Accessing Solution Information
- Modeling by Column
- References

**CPLEX Java Applications**

### **ILOG Concert Technology**

- $\mathcal{L}_{\mathcal{A}}$ - allows your application to call ILOG CPLEX directly, through the **Java Native Interface (JNI)**.
- $\mathcal{L}_{\mathcal{A}}$ - This Java interface supplies a rich means for you to use Java objects to build your optimization model.
- **IloCplex** class implements the **ILOG Concert Technology interface** for:
	- –Creating variables and constraints
	- $\mathcal{L}_{\mathcal{A}}$ - Providing functionality for solving Mathematical Programing (MP) problems
	- $\mathcal{L}_{\mathcal{A}}$ Accessing solution information

### **ILOG Concert Technology interface**

- $\mathcal{L}_{\mathcal{A}}$ - For example, every variable in a model is represented by an object that implements the Concert Technology variable interface IloNumVar .
- $\mathcal{L}_{\mathcal{A}}$ - The user code accesses the variable only through its Concert Technology interface.
- – Similarly, all other modeling objects are accessed only through their respective Concert Technology interfaces from the user-written application, while the actual objects are maintained in the ILOG CPLEX database.

#### **A view of Concert Technology for Java users**

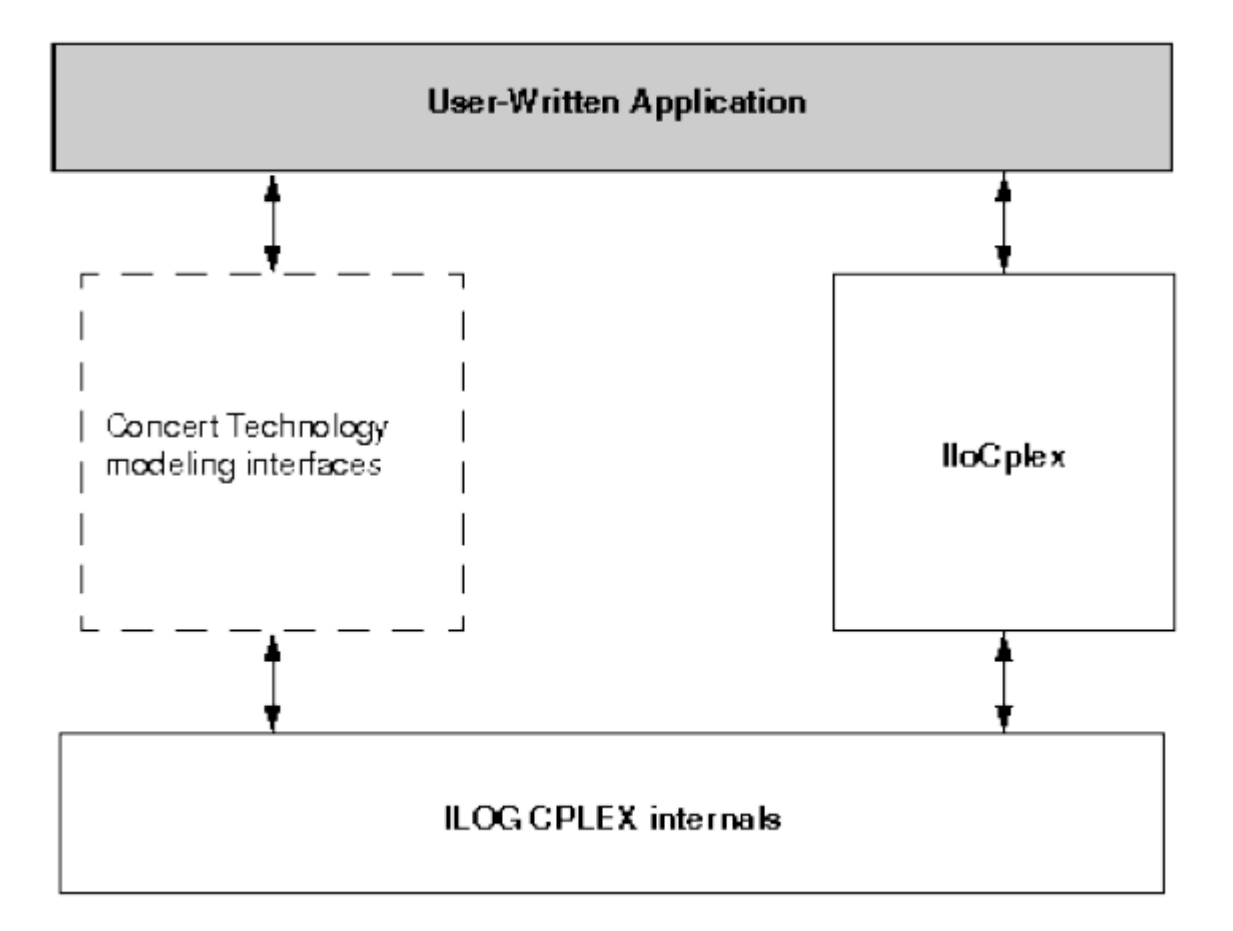

### **The ILOG CPLEX internals**

 $\mathcal{L}_{\mathcal{A}}$ - Include the computing environment, its communication channels, and your problem objects.

## **Creating a Java application:**

- $\mathcal{L}_{\mathcal{A}}$ Create a model of your problem
- $\mathcal{L}_{\mathcal{A}}$  , and the set of the set of the set of the set of the set of the set of the set of the set of the set of the set of the set of the set of the set of the set of the set of the set of the set of the set of th - Solve the model
- $\mathcal{L}_{\mathcal{A}}$  , and the set of the set of the set of the set of the set of the set of the set of the set of the set of the set of the set of the set of the set of the set of the set of the set of the set of the set of th Accessing solution information
- $\mathcal{L}_{\mathcal{A}}$  , and the set of the set of the set of the set of the set of the set of the set of the set of the set of the set of the set of the set of the set of the set of the set of the set of the set of the set of th Modifying the model explains

- To use the ILOG CPLEX Java interfaces, you need to import the appropriate packages into your application, using:
	- import ilog.concert.\*;
	- import ilog.cplex.\*;

The structure of a Java application that calls ILOG CPLEX:

```
import ilog.concert.*;
import ilog.cplex.*;
  static public class Application {
    static public main (String[] args) {
       try {
         IloCplex cplex = new IloCplex();
         // create model and solve it
       } catch (IloException e) {
          System.err.println("Concert exception caught: " + e);
```
**CPLEX Java Applications**

**cplex.jar**

- $\mathcal{L}_{\mathcal{A}}$ containing the CPLEX Concert Technology class library.
- When compiling a Java application that uses ILOG Concert Technology, you need to inform the **Java compiler** where to find the file **cplex.jar**
- You need to set up the path correctly so that the **JVM**can locate the CPLEX shared library.

**-Djava.library.path=..\..\..\bin\x86\_win32\**

#### • Add cplex.jar in NetBeans

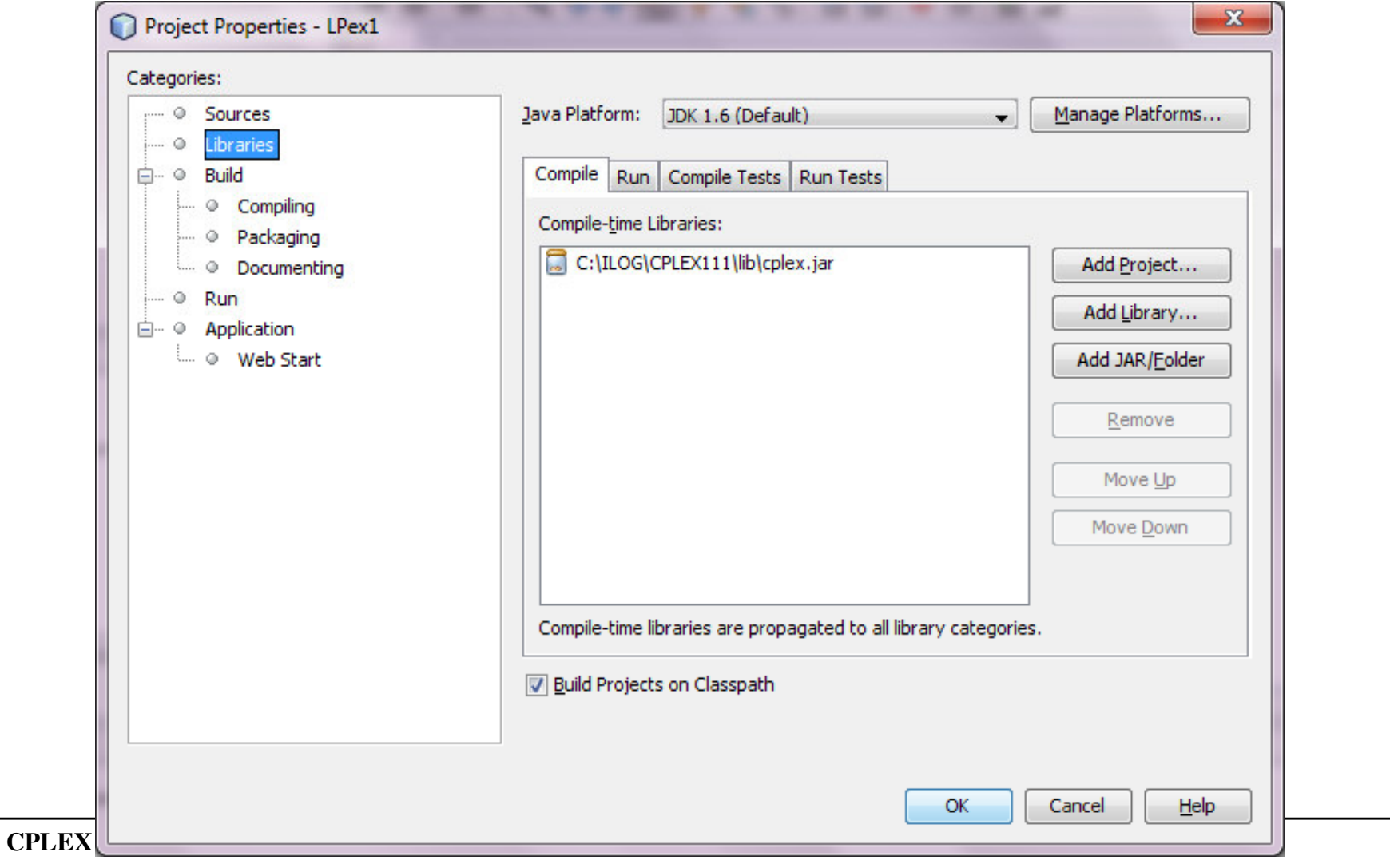

#### Set up the path correctly so that the **JVM** in NetBeans

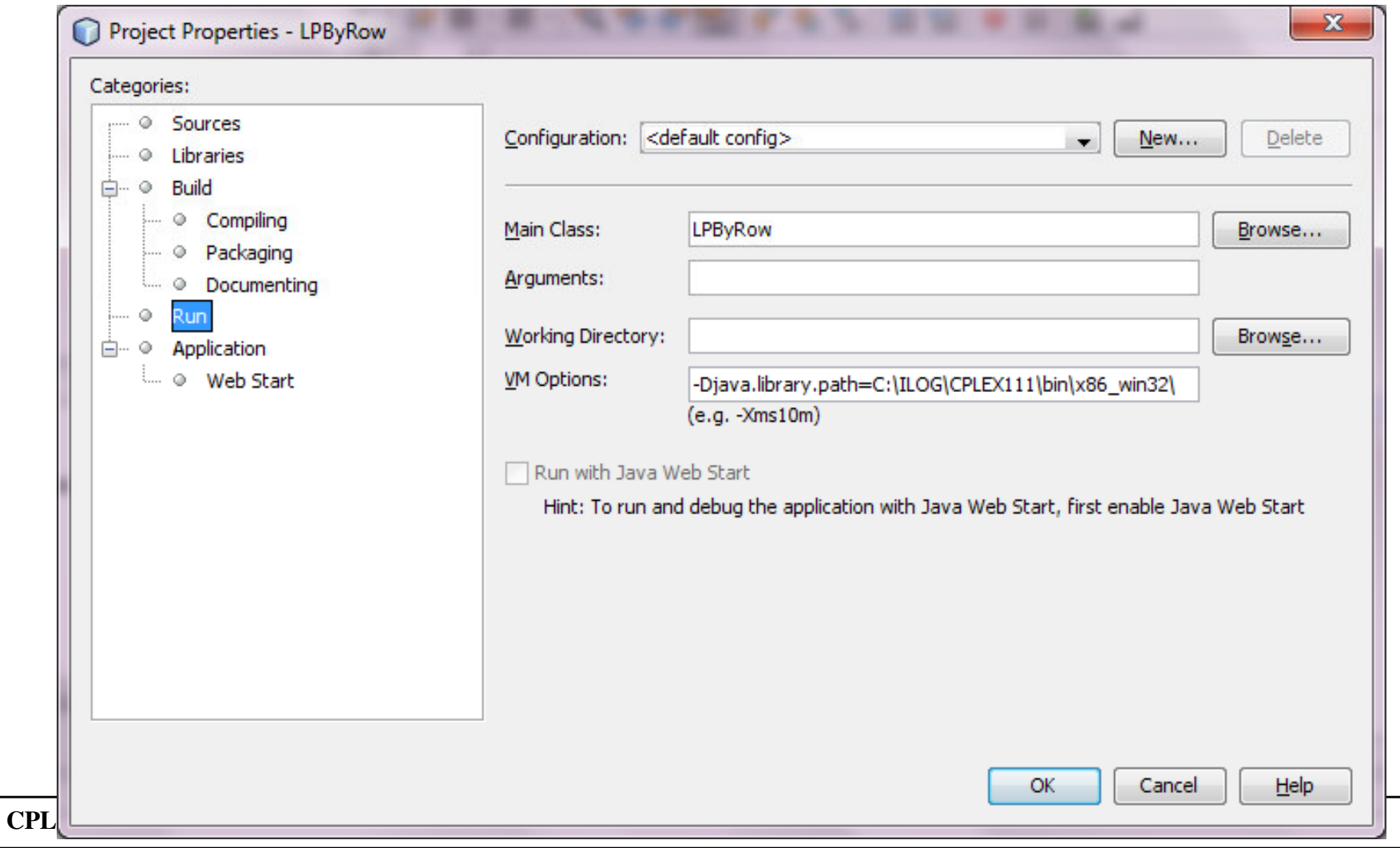

**CPLEX Java Applications**

### **Classes:**

- $\mathcal{L}_{\mathcal{A}}$ - IloCplexModeler class
- $\mathcal{L}_{\mathcal{A}}$  , and the set of the set of the set of the set of the set of the set of the set of the set of the set of the set of the set of the set of the set of the set of the set of the set of the set of the set of th - IloCplex class

### **Interfaces:**

- –- IloModeler
- $\mathcal{L}_{\mathcal{A}}$ - IloMPModeler
	- ◆ IloMPModeler extends IloModeler
- $\mathcal{L}_{\mathcal{A}}$ - IloCPModeler
	- ◆ IloCPModeler extends IloModeler

- IloCplex class
	- $\mathcal{L}_{\mathcal{A}}$ The class IloCplex extends IloCplexModeler.
	- $\mathcal{L}_{\mathcal{A}}$  , and the set of the set of the set of the set of the set of the set of the set of the set of the set of the set of the set of the set of the set of the set of the set of the set of the set of the set of th All the **modeling methods** in IloCplex derive from IloCplexModeler.
	- $\mathcal{L}_{\mathcal{A}}$ IloCplex implements the **solving methods**.
	- $\mathcal{L}_{\mathcal{A}}$  , and the set of the set of the set of the set of the set of the set of the set of the set of the set of the set of the set of the set of the set of the set of the set of the set of the set of the set of th - IloCplex implements these interfaces IloModeler and IloMPModeler

• Modeling objects are created using methods of an instance of IloModeler or one of its extensions, such as IloMPModeler or IloCPModeler .

• Model will be an instance of IloCplex, and it is created like this:

 $IloCplex$  cplex = new  $IloCplex$ );

 Since class IloCplex implements IloMPModeler (and thus its parent interface IloModeler ) all methods from IloMPModeler and IloModeler can be used for building a model.

- IloModeler defines the methods to:
	- $\mathcal{L}_{\mathcal{A}}$ - create modeling variables of type integer, floating-point, or Boolean
	- $\mathcal{L}_{\mathcal{A}}$ construct simple expressions using modeling variables
	- $\mathcal{L}_{\mathcal{A}}$ - create objective functions
	- $\mathcal{L}_{\mathcal{A}}$  , and the set of the set of the set of the set of the set of the set of the set of the set of the set of the set of the set of the set of the set of the set of the set of the set of the set of the set of th create ranged constraints, that is, constraints of the form:

#### **Variables in a model**

- A modeling variable is represented by an object of type IloNumVar or one of its extensions.
- An example of the method is:

 $IloNumVar$  x = cplex.numVar(lb, ub,  $IloNumVarType$ . Float, "xname");

- $\mathcal{L}_{\mathcal{A}}$ - This constructor method allows you to set all the attributes of a variable: its **lower** and **upper bounds**, its **type**, and its **name**.
- intVar() method
	- $\mathcal{L}_{\mathcal{A}}$  , and the set of the set of the set of the set of the set of the set of the set of the set of the set of the set of the set of the set of the set of the set of the set of the set of the set of the set of th - To create integer variables
- boolVar() method
	- –- To create 0 / 1 variables

- numVarArray(), intVarArray(), boolVarArray() Methods
	- –- methods for creating a complete array of modeling variables at one time.

#### **Expressions**

#### **Expressions**

- $\mathcal{L}_{\mathcal{A}}$  Modeling variables are typically used in **expressions** that define constraints or objective functions.
- $\mathcal{L}_{\mathcal{A}}$ - Expressions are represented by objects of type IloNumExpr
- $\mathcal{L}_{\mathcal{A}}$ - They are built using methods such as sum, prod, diff, negative, and square.
- -
- For example, the expression:<br>  $x1 + 2*x2$ <br>
 where x1 and x2 are IloNumVar objects, is constructed by<br>
this call:<br>
IloNumExpr expr = cplex.sum(x1, cplex.prod(2.0, x2));<br>
Java Applications

#### **Ranged constraints**

### **Ranged constraints**

- $\mathcal{L}_{\mathcal{A}}$ - are constraints of the form:  $lb \le$  expression  $\le$  ub
- $\mathcal{L}_{\mathcal{A}}$  , and the set of the set of the set of the set of the set of the set of the set of the set of the set of the set of the set of the set of the set of the set of the set of the set of the set of the set of th  $-$  They are represented by objects of type IloRange
- The most general constructor is:

IloRange  $rng = cplex.random(lb, expr, ub, name);$ 

- 
- lb and ub are double values,<br>– expr is of type IloNumExpr<br>– name is a string.<br>Java Applications
- 

#### **Ranged constraints**

 **Ranged constraints** can be used to model any of the more commonly found constraints of the form:

expr relation rhs

- $\mathcal{L}_{\mathcal{A}}$ where relation is the relation =,  $\le$ , or  $\ge$ .
- The following table shows how to choose lb and ub for modeling these relations:

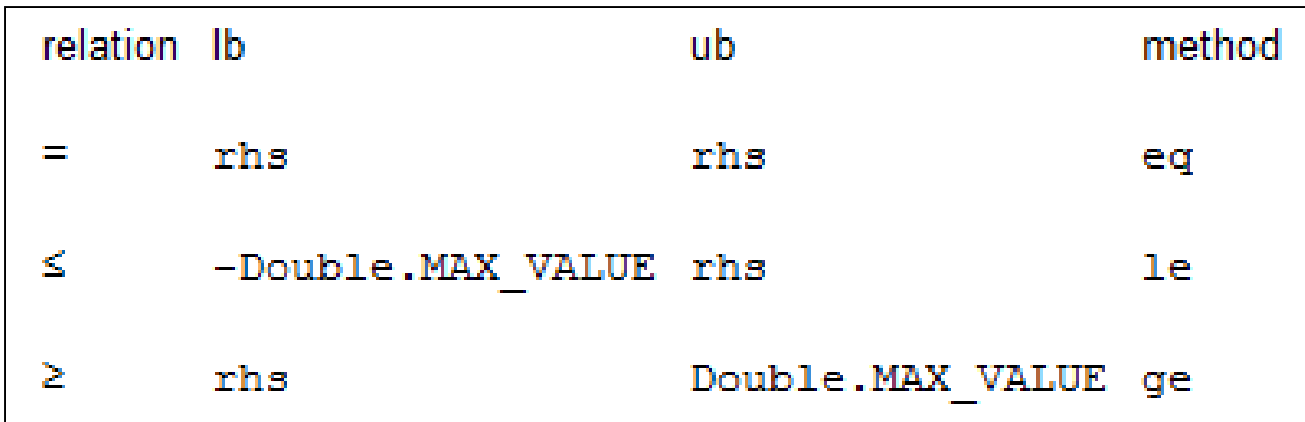

#### **Ranged constraints**

- The last column contains the method to use directly to create the appropriate ranged constraint.
- For example, the constraint  $\exp r \leq 1.0$  is created by the call:

IloRange le = cplex.le(expr, 1.0);

 Again, all constructors for ranged constraints come in pairs, one constructor with and one without an argument for the name.

#### **The objective function**

- The objective function is represented by an object of type IloObjective.
- Such objects are defined by:
	- $\mathcal{L}_{\mathcal{A}}$  **an optimization sense**: is represented by an object of class IloObjectiveSense, and can take two values,
		- IloObjectiveSense.Maximize $\blacklozenge$
		- $\blacklozenge$ IloObjectiveSense.Minimize
	- $\mathcal{L}_{\mathcal{A}}$ **an expression**: is represented by an IloNumExpr
	- $\mathcal{L}_{\mathcal{A}}$ **an optional name**: is a string

#### **The objective function**

• For convenience, the methods maximize and minimize are provided to create a maximization or minimization objective respectively, without using an IloObjectiveSense parameter, for example: cplex.maximize(expr);

#### **The active model**

- The **active model** is the model implemented by the IloCplex object itself.
- The **constraints** and **objective functions** must be created and added to the active model.
- To facilitate this, for most constructors with a name such as ConstructorName*,* there is also a method addConstructorNamewhich immediately adds the newly constructed modeling object to the active model.
- For example:

 $IloObjective obj = cplex.addMaximize(exp);$ 

• is equivalent to:

 $IloObjective obj = cplex.add(cplex.maximize(exp));$ 

- $\mathcal{L}_{\mathcal{A}}$ - consists of finding the least expensive diet using a set of foods such that all nutritional requirements are satisfied.
- The example
	- $\mathcal{L}_{\mathcal{A}}$  , and the set of the set of the set of the set of the set of the set of the set of the set of the set of the set of the set of the set of the set of the set of the set of the set of the set of the set of th - foodCost[j]: a unit cost of food j
	- $\mathcal{L}_{\mathcal{A}}$  , and the set of the set of the set of the set of the set of the set of the set of the set of the set of the set of the set of the set of the set of the set of the set of the set of the set of the set of th  $\text{-}$  foodMin[j] & foodMax[j]: minimum and maximum amount
	-
	- of food j which can be used in the diet<br>
	 nutrPerFood[i][j]: a nutritional value food j for nutrients i<br>
	 nutrMin[i] & nutrMax[i] : in the diet the amount of every<br>
	nutrient i consumed must be within these bounds<br>
	 Buy
	-

- Then the objective is:
	- minimize  $\Sigma_{\rm j}$  (Buy[j] \* foodCost[j])
- The nutritional requirements, for all i : nutri $\text{Min}[i] \leq \Sigma_j$  nutr $\text{PerFood}[i][j]$  \*  $\text{Buy}[j] \leq \text{nutriMax}[i]$
- Every food must be within its bounds, for all j :  $foodMin[j] \leq Buy[j] \leq foodMax[j]$
- The diet program:
	- –— <u>Diet.java</u>

- The example accepts a filename and two options -c and -i as command line arguments.
- Option -i allows you to create a MIP model where the quantities of foods to purchase must be integers.
- Option -c can be used to build the model by columns.

- The program starts by evaluating the command line arguments and reading the input data file.
- The input data of the diet problem is read from a file using an object of the embedded class Diet.Data .
- Its constructor requires a file name as an argument.
- Using the class InputDataReader , it reads the data from that file.
- This class does not use ILOG CPLEX or Concert Technology in any special way.

### **Exception handling**

- $\mathcal{L}_{\mathcal{A}}$ - In case of an error, ILOG CPLEX will throw an exception of type IloException or one of its subclasses.
- $\mathcal{L}_{\mathcal{A}}$ - Thus the entire ILOG CPLEX program is enclosed in try/catch statements.
- $\mathcal{L}_{\mathcal{A}}$ - The InputDataReader can throw exceptions of type java.io.IOException or InputDataReader.InputDataReaderException

#### • cplex.end

 $\mathcal{L}_{\mathcal{A}}$ - The call to the method cplex.end frees the memory that ILOG CPLEX uses.

# **buildModelByRow Method**

- The method accepts several arguments.
- model
	- $\mathcal{L}_{\mathcal{A}}$  , and the set of the set of the set of the set of the set of the set of the set of the set of the set of the set of the set of the set of the set of the set of the set of the set of the set of the set of th  $-$  is used for two purposes:
		- $\blacklozenge$ creating other modeling objects
		- $\blacklozenge$ representing the model being created
- $\bullet$  data
	- $\mathcal{L}_{\mathcal{A}}$ - contains the data for the model to be built.
- Buy
	- $\mathcal{L}_{\mathcal{A}}$  , and the set of the set of the set of the set of the set of the set of the set of the set of the set of the set of the set of the set of the set of the set of the set of the set of the set of the set of th - containing the model's variables
- type
	- $\mathcal{L}_{\mathcal{A}}$  , and the set of the set of the set of the set of the set of the set of the set of the set of the set of the set of the set of the set of the set of the set of the set of the set of the set of the set of th type of the variables being created

# **buildModelByRow Method**

### **Creating the modeling variables**

- $\mathcal{L}_{\mathcal{A}}$ - The method creates variables one by one, and storing them in array Buy .
- $\mathcal{L}_{\mathcal{A}}$ - Each variable j is initialized to have bounds data.foodMin[j] and data.foodMax[j] and to be of type type.

## **Constructing the objective function**

- 
- The variables are used to construct the objective function<br>expression with the method:<br>model.scalProd(foodCost, Buy)<br>This expression is immediately used to create the<br>minimization objective which is directly added to the a

# **buildModelByRow Method**

- Adding the nutritional constraints
	- $\mathcal{L}_{\mathcal{A}}$ - For each nutrient i the expression representing the amount of nutrient in a diet with food levels Buy is computed using: model.scalProd(nutrPerFood[i], Buy)
	- $\mathcal{L}_{\mathcal{A}}$ - This amount of nutrient must be within the ranged constraint bounds nutrMin[i] and nutrMax[i].
	- –- This constraint is created and added to the active model with addRange.

**CPLEX Java Applications**

- After creating an optimization problem in your active model, you solve it by means of the IloCplex object.
- For an object named cplex, for example, you solve by calling the method like this:

cplex.solve();

- The solve method returns a Boolean value specifying whether or not a feasible solution was found and can be queried.
- When true is returned, the solution that was found may not be the optimal one; for example, the optimization may have terminated prematurely because it reached an iteration limit.

- Additional information about a possible solution can be queried with the method getStatus
- **Possible statuses:**
	- $\mathcal{L}_{\mathcal{A}}$ - Error: an error occurred during the optimization.
	- $\mathcal{L}_{\mathcal{A}}$ - Unknown: the active model far enough to prove anything about it. A common reason may be that a time limit was reached.
	- –- Feasible: A feasible solution for the model has been proven to exist.
	- $\mathcal{L}_{\mathcal{A}}$ - Bounded: It has been proven that the active model has a finite bound in the direction of optimization. However, this does not imply the existence of a feasible solution.

#### **Possible statuses (cont.):**

- $\mathcal{L}_{\mathcal{A}}$ - Optimal: The active model has been solved to optimality. The optimal solution can be queried.
- $\mathcal{L}_{\mathcal{A}}$ - Infeasible: The active model has been proven to possess no feasible solution.
- $\mathcal{L}_{\mathcal{A}}$ - Unbounded: The active model has been proven to be unbounded. This does not include the notion that the model has been proven to be feasible.
- –- Infeasible Or Unbounded: The active model has been proven to be infeasible or unbounded.

## **Accessing Solution Information**

**CPLEX Java Applications**

#### **Accessing Solution Information**

- If a solution has been found with the solve method, you access it.
- The objective function:

double objval = cplex.getObjValue();

- The values of individual modeling variables: double  $x1 =$  cplex.getValue(var1);
- Solution values for an array of variables: double $[] x = \text{cplex.getValues}(vars);$
- You can query slack values for the constraints by: IloCplex.getSlack or IloCplex.getSlacks

#### The diet program:

 $\mathcal{L}_{\mathcal{A}}$ — <u>Diet.java</u>

#### **Exporting and Importing Models**

### **Exporting models**

- $\mathcal{L}_{\mathcal{A}}$ - The method IloCplex.exportModel writes the active model to a file.
- $\mathcal{L}_{\mathcal{A}}$ - The format of the file depends on the file extension in the name of the file. For example:

cplex.exportModel("diet.lp");

### **Importing models**

- $\mathcal{L}_{\mathcal{A}}$  , and the set of the set of the set of the set of the set of the set of the set of the set of the set of the set of the set of the set of the set of the set of the set of the set of the set of the set of th - A model can be read by means of the method IloCplex.importModel .
- $\mathcal{L}_{\mathcal{A}}$  , and the set of the set of the set of the set of the set of the set of the set of the set of the set of the set of the set of the set of the set of the set of the set of the set of the set of the set of th - Both these methods are documented more fully in the reference manual of the Java API.

#### **Dual Solution Information**

- When solving an LP, all the algorithms also compute dual solution information .
- You can access reduced costs by calling the method IloCplex.getReducedCost or IloCplex.getReducedCosts
- You can access dual solution values for the ranged constraints by using the methods:
	- IloCplex.getDual or
	- IloCplex.getDuals .

**CPLEX Java Applications**

- The concept of **modeling by column** modeling comes from the matrix view of mathematical programming problems.
- The columns of the constraint matrix correspond to variables.
- Modeling by column can be more generally understood as using columns to hold a place for newvariables to install in modeling objects

- Individual IloColumn objects define how to install a new variable in one existing modeling object and are created with one of the IloMPModeler.columnmethods.
- Several IloColumn objects can be linked together (with the IloCplex.and method) to install a new variable in all modeling objects in which it is to appear.

- For example:
- $I$ loColumn col  $=$

cplex.column(obj,1.0).and(cplex.column(rng, 2.0));

- $\mathcal{L}_{\mathcal{A}}$  This creates a new variable and install it in the objective function represented by obj with a linear coefficient of 1.0 and in the ranged constraint rng with a linear coefficient of 2.0 .
- After creating the proper column object, use it to create a new variable by passing it as the first parameter to the **variable constructor**.
- The newly created variable will be immediately installed in existing modeling objects.

**CPLEX Java Applications**

#### For example:

#### IloNumVar var = cplex.numVar(col,  $0.0, 1.0$ );

 $\mathcal{L}_{\mathcal{A}}$  , and the set of the set of the set of the set of the set of the set of the set of the set of the set of the set of the set of the set of the set of the set of the set of the set of the set of the set of th - This creates a new variable with bounds 0.0 and 1.0 and immediately installs it in the objective obj with linear coefficient 1.0 and in the ranged constraint rng with linear coefficient 2.

 Methods for constructing arrays of variables take an IloColumnArray object as a parameter that defines how each individual new variable is to be installed in existing modeling objects.

## **buildModelByColumn Method**

• First, the method creates an empty minimization objective and empty ranged constraints, and adds them to the active model.

```
IloObjective cost = model.addMinimize();
```

```
IloRange[] constraint = new IloRange[nNutrs];
```

```
for (int i = 0; i < nNutrs; i++)
```

```
{
 constraint[i] =model.addRange(data.nutrMin[i], data.nutrMax[i]);}
```

```
 Empty means that they use a 0 expression.
```
## **buildModelByColumn Method**

- After that the variables are created one by one, and installed in the objective and constraints modeling by column.
- For each variable, a column object must be created.
- Start by creating a column object for the objective by calling: IloColumn col = model.column(cost, data.foodCost[j]);
- The column is then expanded to include the coefficients for all the constraints using col.and with the column objects that are created for each constraint, as in the following loop:

```
for (int i = 0; i < nNutrs; i++) {
```
 $col =$ 

}

col.and(model.column(constraint[i], data.nutrPerFood[i][j]));

## **buildModelByColumn Method**

- When the full column object has been constructed it is finally used to create and install the new variable like this:
- $Buy[i] =$ model.numVar(col, data.foodMin[j], data.foodMax[j], type);
- The diet program:
	- –Diet.java

### **References**

**CPLEX Java Applications**

#### **References**

 ILOG CPLEX, **ILOG CPLEX User's Manual,** ILOG CPLEX, 2008.

#### ILOG CPLEX, **ILOG CPLEX Java API Reference Manual,** ILOG CPLEX, 2008.

### The End

**CPLEX Java Applications**